# Alcatel **Premium Reflexes™**

# **Alcate OmniPCX** Office

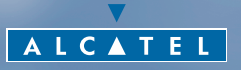

ARCHITECTS OF AN INTERNET WORLD

# *Comment utiliser ce guide ?*

Vous disposez d'un poste numérique Alcatel Premium Reflexes. Un clavier alphabétique, un écran et des icones pour vous guider vous feront bénéficier de son ergonomie et de son confort d'utilisation.

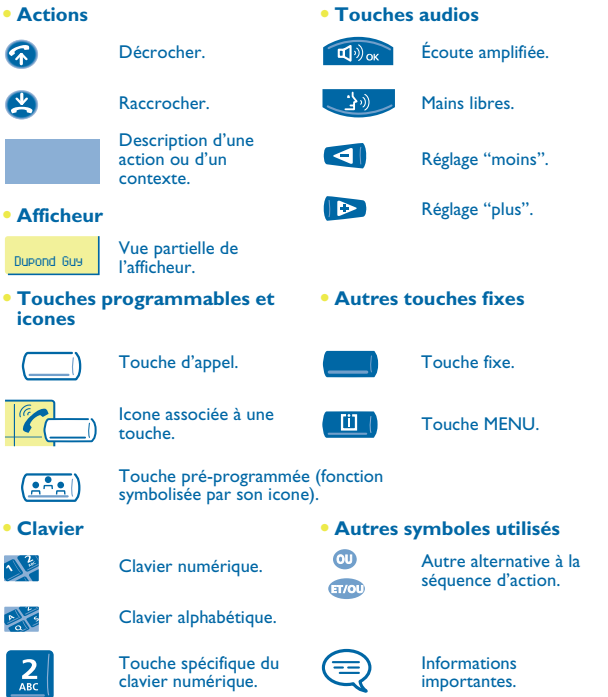

De petits icones ou du texte peuvent venir enrichir ces symboles. Tous les codes implicites ou personnalisés sont présentés dans le tableau des codes figurant dans le feuillet annexe.

Les fonctionnalités décrites dans ce guide et marquées d'un astérisque (\*) ne sont accessibles que pour certaines versions logicielles.

# *Sommaire*

Ī

ī

I

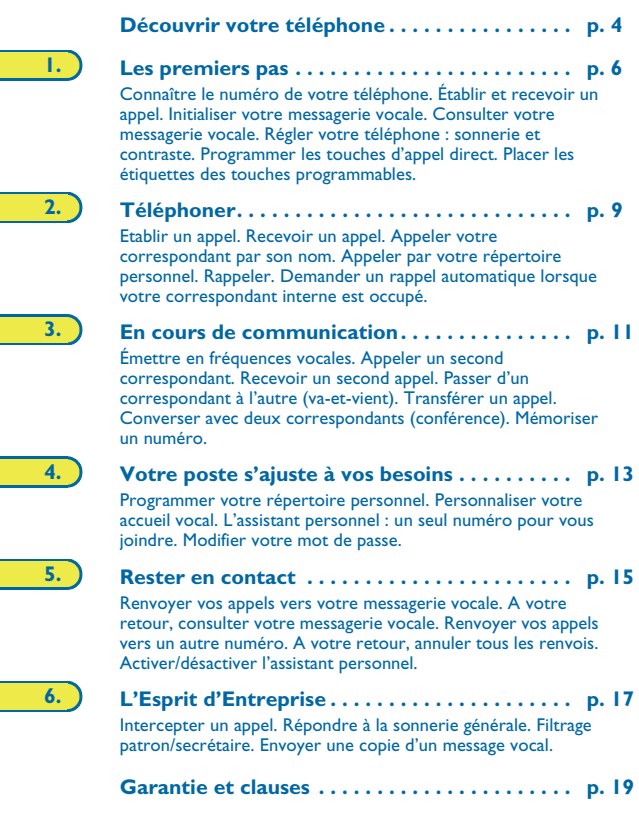

# *Découvrir votre téléphone*

<span id="page-3-0"></span>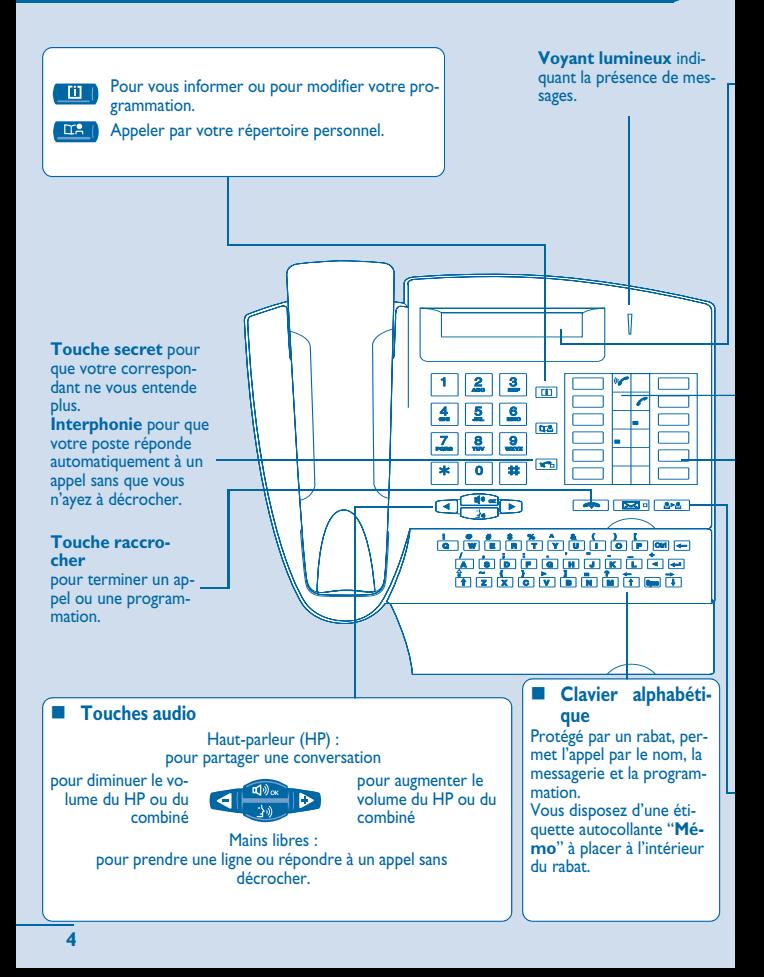

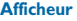

Comporte plusieurs pages donnant des informations sur votre correspondant ou sur la communication en cours.

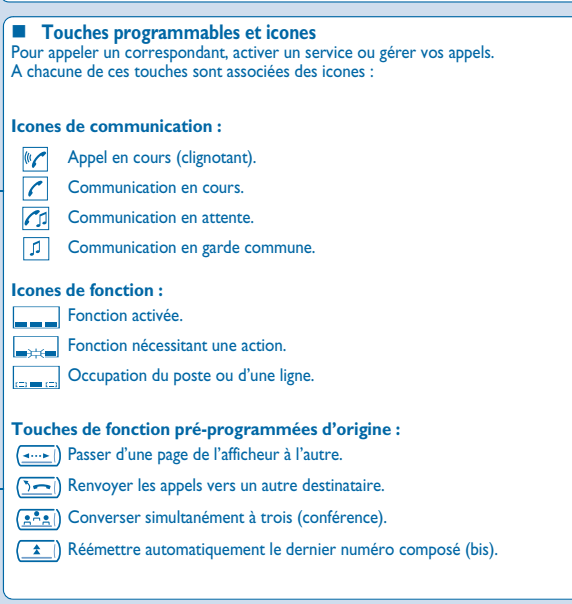

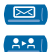

Accéder aux différents services de messagerie.

Transférer une conversation vers un autre correspondant.

Si vous souhaitez aller plus loin après la lecture de ce guide, visitez le site WEB : www.alcatel.com

<span id="page-5-0"></span>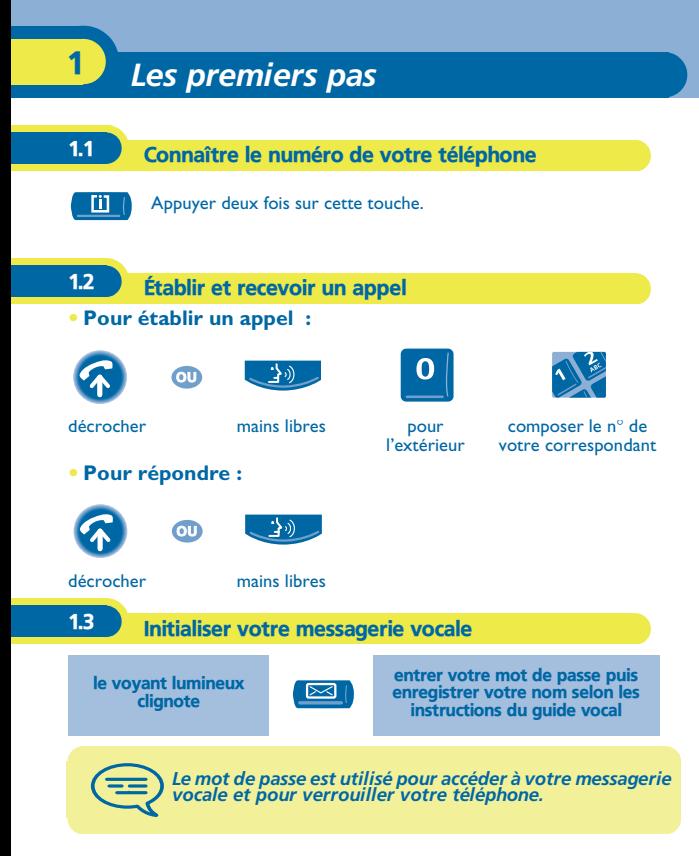

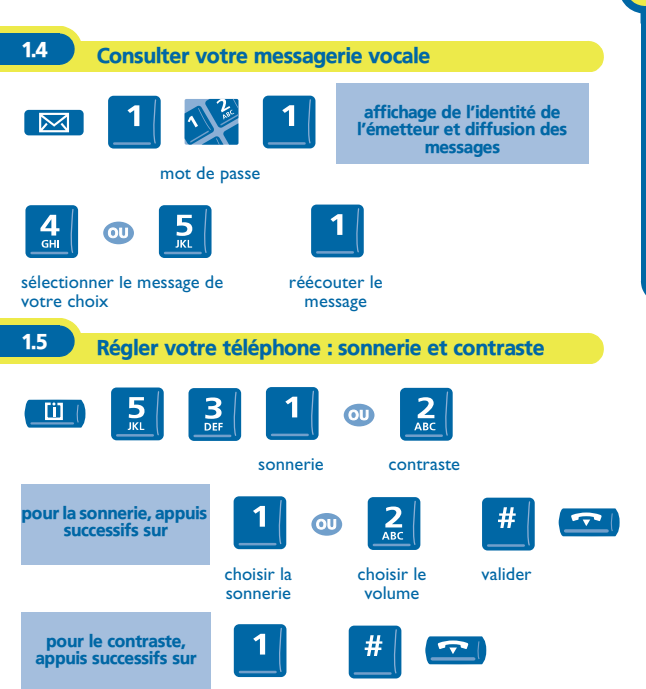

choisir le contraste valider

*Les premiers pas*

Les premiers pas

1

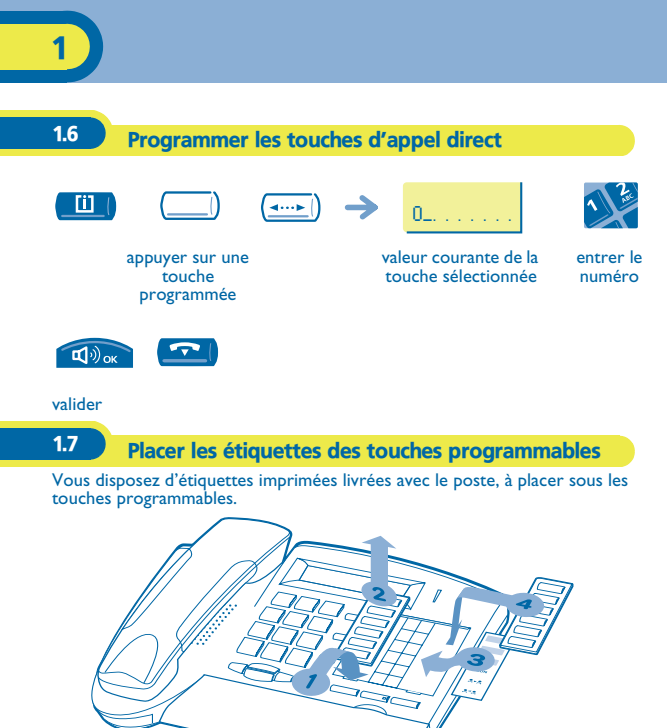

- **1.** Insérez un objet à bout plat dans l'encoche (1 encoche par bloc de touches).
- **2.** Soulevez le cache bloc de touches.<br>**3.** Glissez votre étiquette imprimée.
- **3.** Glissez votre étiquette imprimée.<br>**4.** Remettez le cache en place.
- **4.** Remettez le cache en place.

<span id="page-8-0"></span>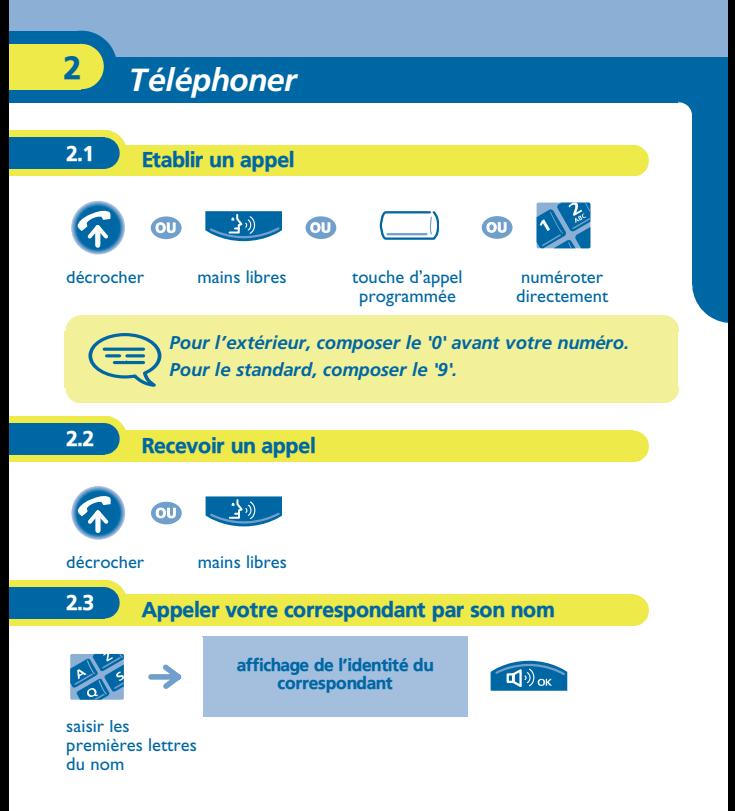

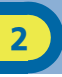

2.4 Appeler par votre répertoire personnel

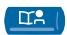

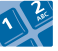

répertoire n° du répertoire choisi (0 à 9)

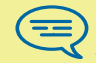

*Pour programmer votre répertoire personnel, reportez-vous au paragraphe 'Programmer votre répertoire personnel'.*

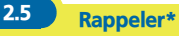

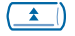

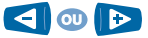

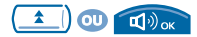

sélectionner la fonction **'Bis'**

sélectionner le n° parmi les 10 derniers émis

rappeler le numéro de votre choix

2.6 Demander un rappel automatique lorsque votre correspondant interne est occupé

correspondant interne occupé

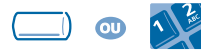

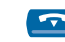

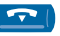

touche programmée ou code de la fonction **"Rappel automatique si poste occupé"**

# *En cours de communication* 3

<span id="page-10-0"></span>En cours de communication, vous pouvez réaliser différentes opérations comme appeler une deuxième personne ou transférer une personne vers une autre.

### 3.1 Émettre en fréquences vocales

En cours de communication, vous devez parfois émettre des codes en fréquences vocales, par exemple dans le cadre d'un serveur vocal, d'un standard automatique ou d'un répondeur consulté à distance. La fonction est automatiquement annulée avec l'arrêt de la communication.

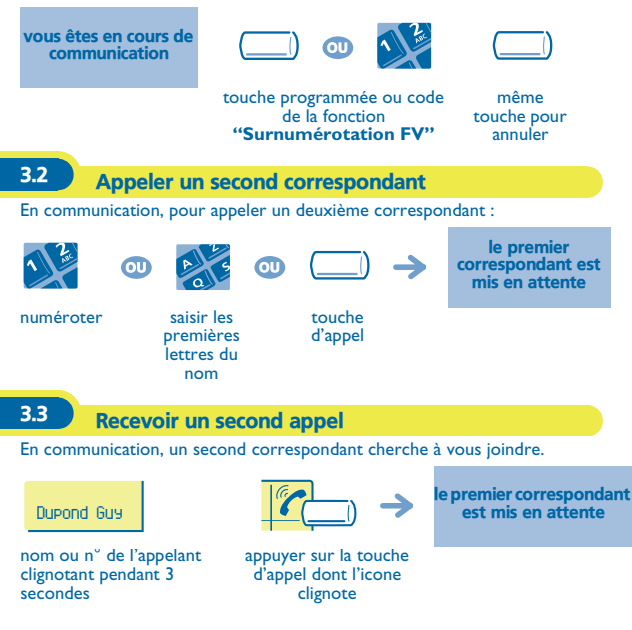

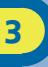

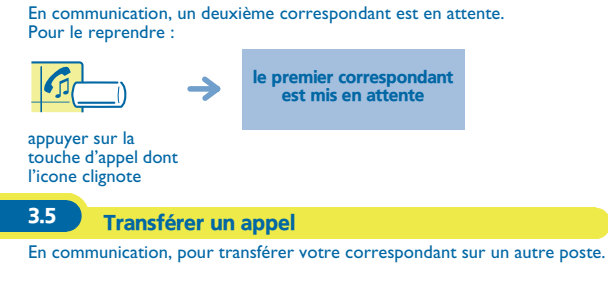

3.4 Passer d'un correspondant à l'autre (va-et-vient)

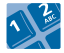

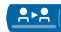

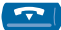

n° du poste destinataire

transfert

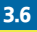

3.6 Converser avec deux correspondants (conférence)

En communication avec un correspondant, un deuxième est en attente.

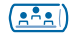

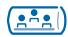

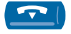

converser à trois

annuler la conférence et reprendre votre premier correspondant

raccrocher avec tous les correspondants

### 3.7 Mémoriser un numéro\*

En cours de communication, pour enregistrer dans le répertoire personnel le numéro affiché :

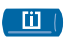

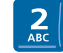

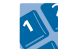

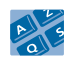

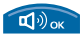

sélectionner une entrée du répertoire

saisir le nom de votre correspondant

valider (2 fois)

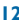

*Votre poste s'ajuste à vos besoins* 4

<span id="page-12-0"></span>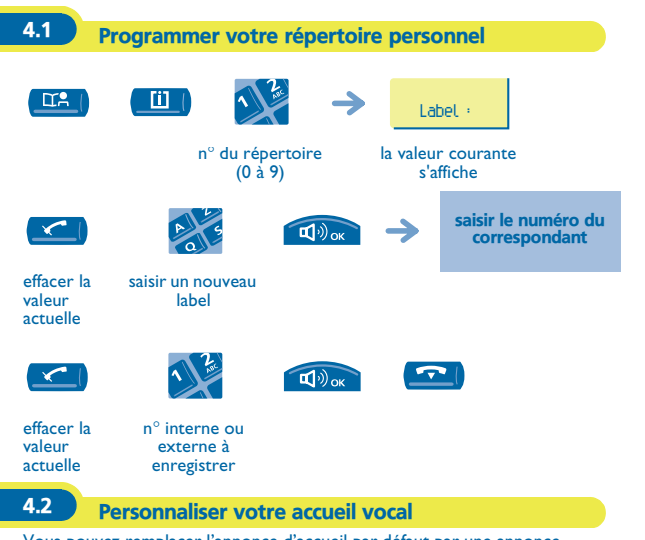

Vous pouvez remplacer l'annonce d'accueil par défaut par une annonce personnelle.

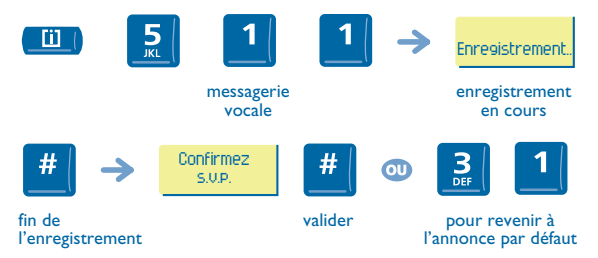

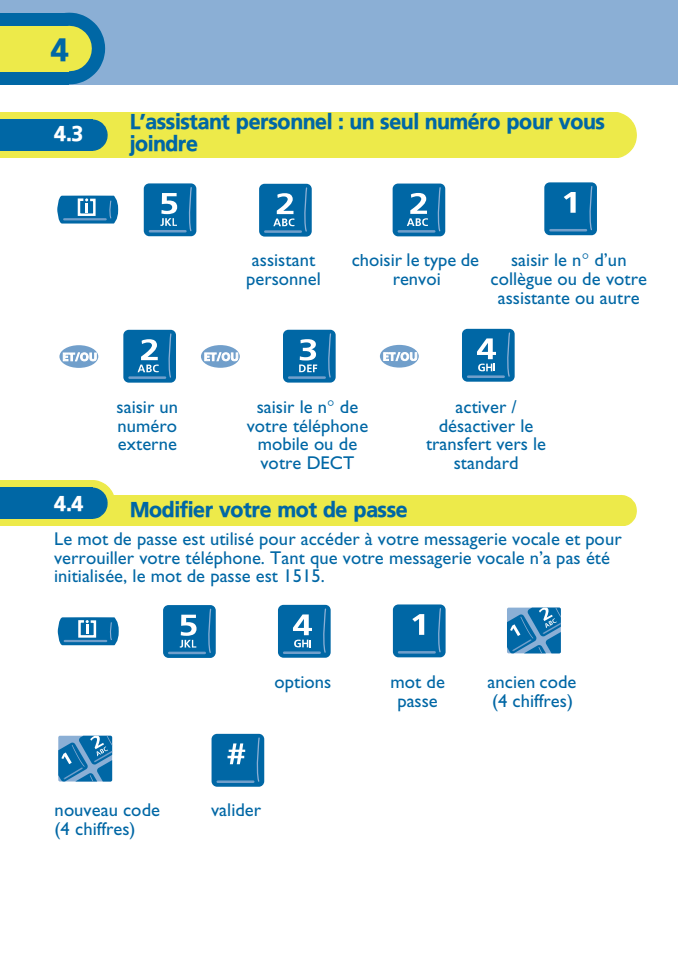

# *Rester en contact* 5

Sans action de votre part. **Alcatel OmniPCX Office** renvoie vos appels vers votre messagerie vocale.

<span id="page-14-0"></span>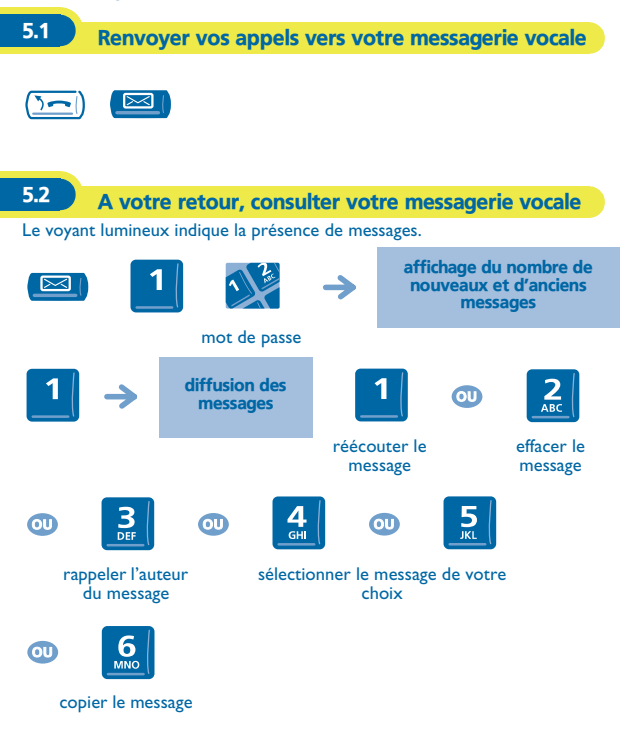

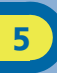

5.3 Renvoyer vos appels vers un autre numéro

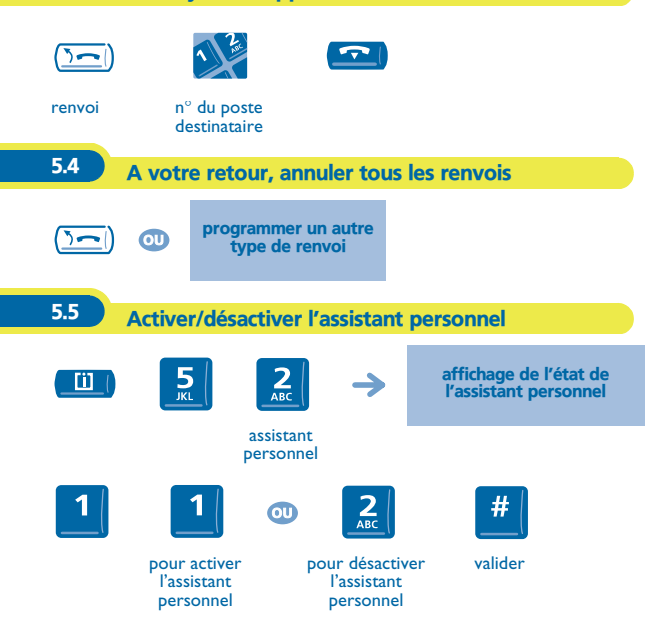

# *L'Esprit d'Entreprise* 6

<span id="page-16-0"></span>6.1 Intercepter un appel  $\bullet$ **A** Ante touche programmée ou n° du poste qui code de la fonction sonne **'Interception de poste'** 6.2 Répondre à la sonnerie générale En cas d'absence de l'opératrice, pour répondre aux appels externes qui lui sont destinés.

6.3 Filtrage patron/secrétaire sonnerie générale touche programmée **'Sonnerie générale'** vos appels sont filtrés par la personne choisie (secrétaire,…) touche programmée **"Filtrage"** même touche pour annuler

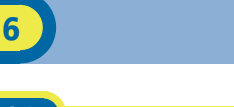

## 6.4 Envoyer une copie d'un message vocal

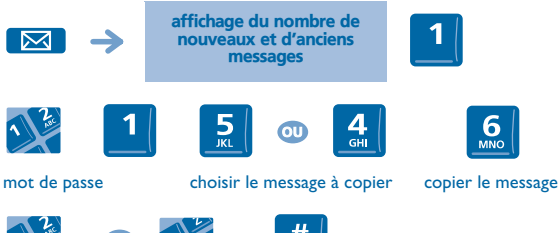

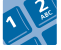

n° du poste destinataire

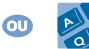

 $\bullet$ 

nom du destinataire

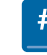

valider

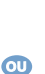

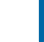

message

ajouter un destinataire

enregistrer un enregistrer un envoyer le<br>
commentaire message

# *Garantie et clauses*

<span id="page-18-0"></span>Indépendamment de la garantie légale dont il bénéficie, cet appareil est garanti un an, pièces et main-d'œuvre, à compter de la date figurant sur votre facture. Néanmoins, si la garantie légale en vigueur dans votre pays excède 1 an, la garantie légale est alors seule applicable.

La présentation de la facture sera exigée lorsque la garantie sera invoquée. Toutefois, cette garantie ne s'applique pas : en cas d'utilisation non conforme aux instructions figurant dans ce manuel utilisateur, de défauts ou détériorations provoqués par l'usure naturelle, de détériorations provenant d'une cause extérieure à l'appareil (ex : choc, chute, exposition à une source d'humidité, etc.), d'une installation non conforme ou de modifications ou de réparations réalisées par des personnes non agréées par le fabricant ou le revendeur.

#### **Déclaration de conformité**

Nous, Alcatel Business Systems, déclarons que le produit Alcatel Premium Reflexes est présumé conforme aux exigences essentielles de la Directive 1999/5/CE du Parlement Européen et du Conseil.

Toute modification non autorisée du produit annule cette déclaration de conformité. Une copie de l'original de cette déclaration de conformité peut être obtenue par courrier à :

Alcatel Business Systems - Technical Services - Customer Care 1, route du Dr. Albert Schweitzer - F 67408 Illkirch Cedex - France

Le marquage CE indique que ce produit est conforme aux directives suivantes :

- 89/336/CEE (compatibilité électromagnétique) - 73/23/CEE (basse tension) -1999/5/CE (R&TTE)

**Certaines fonctions de votre poste sont soumises à clé logicielle ou sont accessibles après programmation par votre installateur.**

**Si vous souhaitez aller plus loin après la lecture de ce guide, visitez le site WEB : www.alcatel.com**

Copyright © Alcatel Business Systems. 2001. Tous droits réservés. Alcatel Business Systems se réserve le droit, dans l'intérêt de sa clientèle, de modifier sans préavis les caractéristiques de ses produits. Alcatel Business Systems - 32, avenue Kléber, F-92707 Colombes Cedex R.C. Paris 602 033 185

#### **3EH 21029 AAAA Ed.01**